## **ProDigital PD-USB40-B Installation Guide**

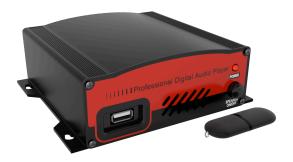

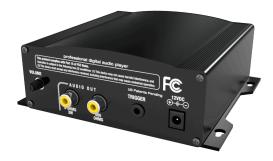

The PD-USB40 system will play the built in internal generic on-hold message if you remove the USB Drive from the player. Inserting the MOH Drive will automatically start playing any messages on the USB Drive within 10 seconds.

## Use 64kbps or greater **Stereo** MP3 files for best audio quality.

- 1. Wall Mounting: Mount the PD-USB40 to a clean, dry surface using the screws supplied with your player.
- 2. Shelf Mounting: Apply the non-marring feet to the bottom of the player.
- 3. Using the supplied audio cable connect the 600 ohm audio output on the digital player to the music on hold jack located on the key service unit.
- 4. Connect the AC wall transformer to the power jack on the digital player and plug the transformer into the wall outlet.
- 5. Insert MOH Drive into the front of the PD-USB40.
- 6. The audio will start playing in about 5 to 10 seconds. The audio may be previewed by turning the speaker on. Always turn speaker off for normal use.
- 7. Use the volume control on the PD-USB40 to adjust the volume to the desired level.

## **New Message**

- 1.Remove the MOH DRIVE from the PD-USB40 player. Insert the MOH DRIVE into the USB port of any computer that contains the new message or messages to be transferred. A USB extension cable is included if needed.
- 2. Wait approximately 30 seconds for the computer to recognize the MOH Drive.
- 3. Double click on My Computer, double click on the MOH DRIVE to display its contents. If "MOH Drive" is not in the list, remove (wait 5 seconds) and re-insert the drive.
- 4. Delete any unwanted messages on the MOH DRIVE.
- 5. Drag and drop or copy and paste any new message file to the MOH DRIVE.
- 6.Take the USB FLASH DRIVE back to the PD-USB40 and insert the drive into the player. The new message will start playing in about 5 to 10 seconds.
- \*\*\* If you want to store audio files on the USB Drive, but <u>not</u> have them play, simply create a folder called un-used messages (or what ever name you like) on the USB Drive and save the audio files to that folder. The audio files will be on the drive but will <u>not</u> play. When you want an un-used file to play simply drag the audio file out of the folder and the USB40 will play it. \*\*\*